# Emails sent through the Global Output Server never arrive

Last Modified on 11/22/2024 1:00 pm EST

## Symptom

Emails sent through the Global Output Server never arrive.

If sending manually from Alarm Monitoring, it might appear that the email was successfully sent, but the recipient never gets it.

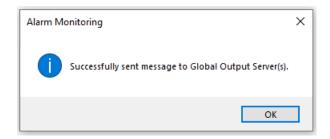

### Resolution

Confirm settings in System Administration > Administration > Global Output Devices

Check the authentication methods supported by the SMTP server by establishing a telnet session. Enable Telnet then In a command prompt, enter:

#### telnet

The server will greet with code **220**, to which you should respond **ehlo** to make the authentication mechanisms available. In the example below, the telnet session was started with **telnet** 

#### EXCH2013.rk01k.local 587:

```
Telnet EXCH2013.rk01k.local Microsoft ESMTP MAIL Service ready at Sat, 9 Mar 2019 13:45:50 -0500 ehlo 250-EXCH2013.rk01k.local Hello [192.168.1.24] 250-SIZE 36700160 250-PIPELINING 250-DSN 250-ENHANCEDSTATUSCODES 250-STARTTLS 250-AUTH GSSAPI NTLM 250-BINARYMIME 250-BINARYMIME 250 CHUNKING
```

The authentication methods are found after the **AUTH** command: **GSSAPI** and **NTML**. **PLAIN** is not listed, therefore the GOS service cannot log in.

**NOTE:** If **AUTH** is not listed, then the server is configured to use no authentication. In this case, supplying any value in GOS email settings for username/password will also fail authentication.

Browse the SMTP server logs to verify the failed exchange. Microsoft Exchange 2013 stores the relevant log in **C:\Program Files\Microsoft\Exchange** 

**Server\V15\TransportRoles\Logs\FrontEnd\ProtocolLog\SmtpReceive\**. It shows that the server closes the transmission:

2019-03-09T18:00:56.684Z,EXCH2013\Default Frontend EXCH2013,08D6A4AD158BE2FF,27,127.0.0.1:25,127.0.0.1:57056, 2019-03-09T18:00:56.684Z,EXCH2013\Default Frontend

EXCH2013,08D6A4AD158BE2FF,28,127.0.0.1:25,127.0.0.1:57056,>,221 2.0.0 Service closing transmission channel

Implementing the solution is specific to each SMTP server. In Microsoft Exchange 2013, this is accomplished by unchecking **Offer basic authentication only after starting TLS** in the **Exchange Admin Center > Mail flow > Receive connectors > Client Frontend > Edit > Security**:

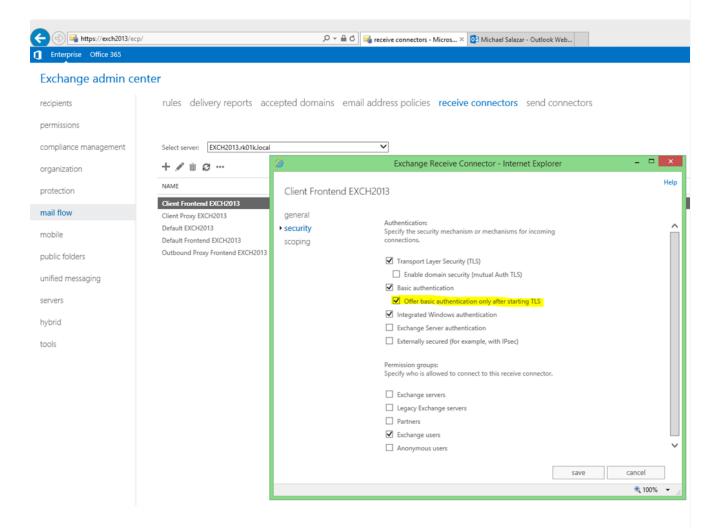

After submitting the change, wait approximately 5 minutes for the change to take effect, then verify it by retrieving the authentication methods again. This time **LOGIN** should be listed in the server's

#### response to ehlo:

```
Telnet EXCH2013.rk01k.local Microsoft ESMTP MAIL Service ready at Sat, 9 Mar 2019 13:34:57 -0500 ehlo 250-EXCH2013.rk01k.local Hello [192.168.1.24] 250-SIZE 36700160 250-PIPELINING 250-DSN 250-ENHANCEDSTATUSCODES 250-STARTILS 250-AUTH GSSAPI NTLM LOGIN 250-BINARYMIME 250-BINARYMIME 250-BINARYMIME 250 CHUNKING
```

The GOS service should now be able to send email successfully.

## Applies To

Global Output Service

## Additional Information

None